# **User manual MG – large-size indicator**

**Interface device: RS232 / RS485 ASCII-protocol**

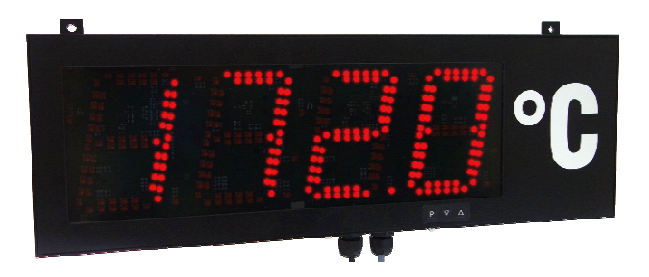

### **Technical features:**

- Red display of -1999…9999 Digits (optional 6 or 8 digits)
- Digit height 57 mm or 100 mm, on request 200 mm
- Protection class IP65
- Built-on housing / Installation housing
- Pressure adjusting membrane for air ventilation and de-airing
- Programming interlock via access code
- Brightness sensor
- Accessories: PC based configuration kit PM-TOOL with CD and USB-plug

# **Identification**

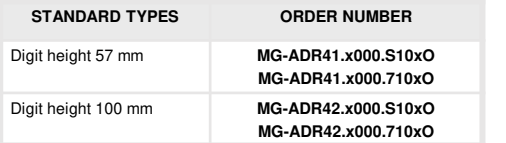

## **Options – breakdown of order code:**

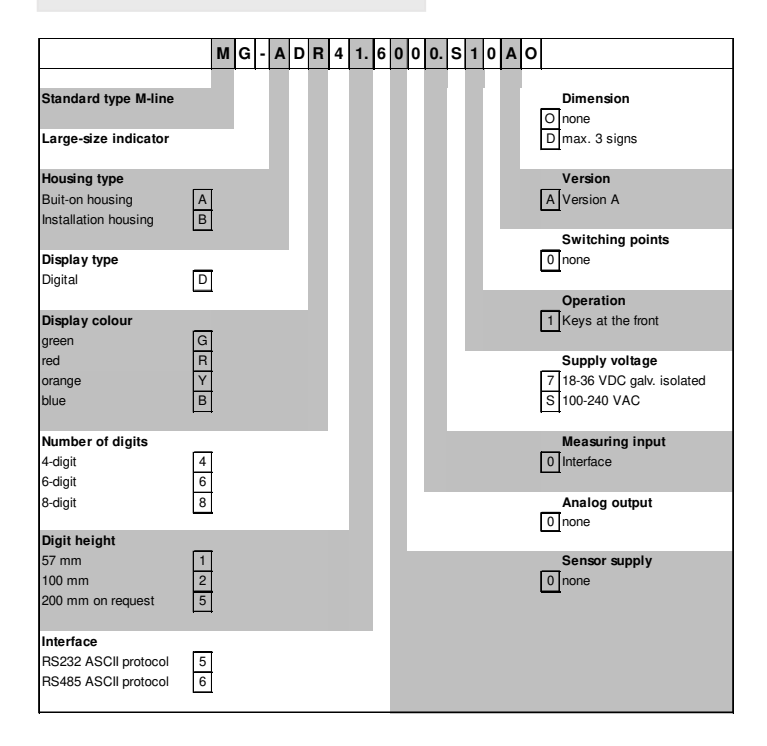

# **Contents**

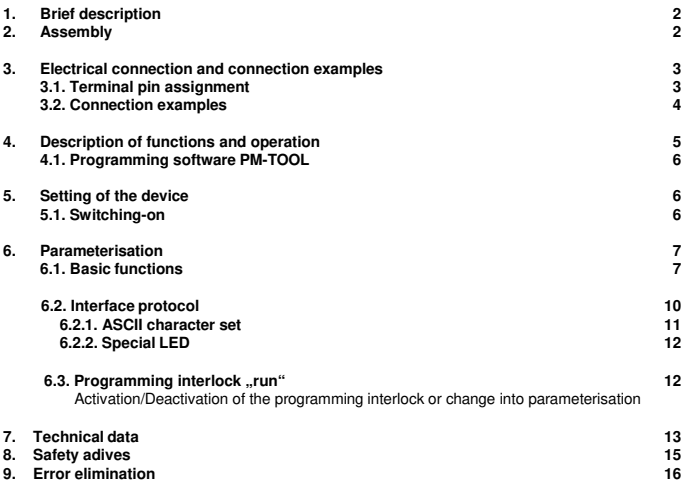

## **1. Brief description**

The **MG-xD** is controlled via an interface and shows numerics and characters on a 4- to 8-digit 7-segment display.

The version with serial interface RS232/RS485 can be addressed, the RS485 can be operated in a bus system.

## **2. Assembly**

Before assembly please read the safety instructions on page 15 and keep this manual for future reference.

Built-on housing:

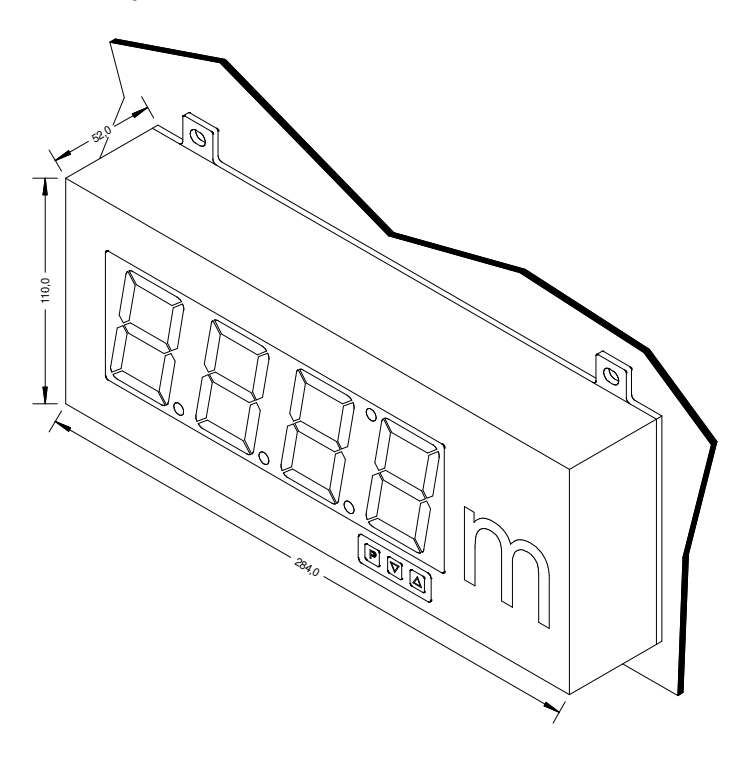

Installation housing:

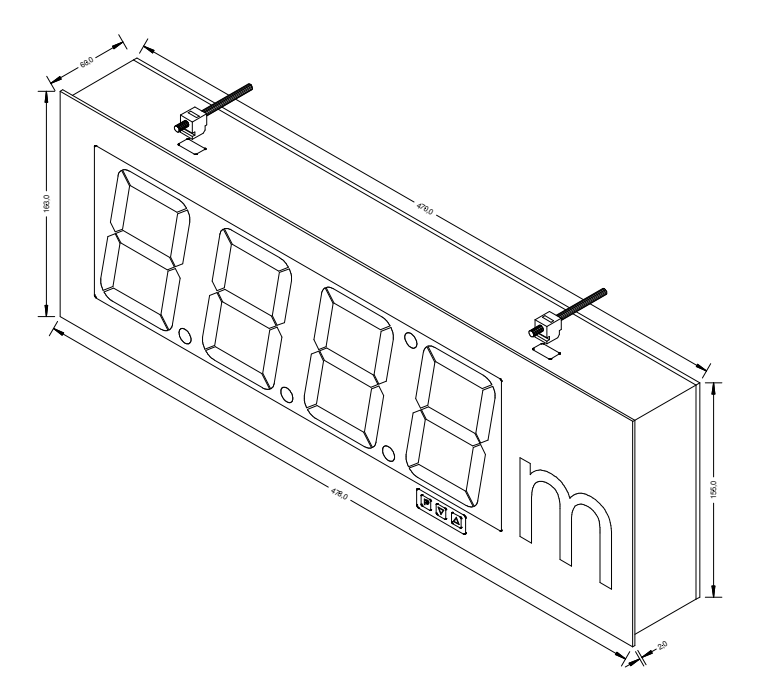

# **3. Electrical connection**

### **3.1. Terminal pin assignment**

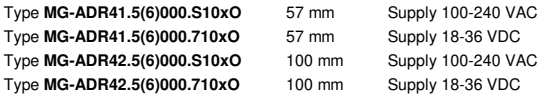

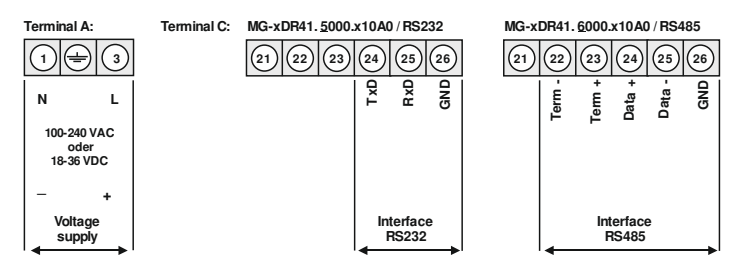

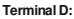

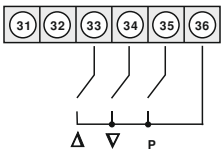

**Connection of external keypad**

#### **3.2. Connection examples**

#### **3.2.1. RS232**

One device can be connected to the RS232 up to a maximum distance of 3 m (57600 baud). At lower transmission speeds, the cable length may increase.

Standard assignment of the serial interface:

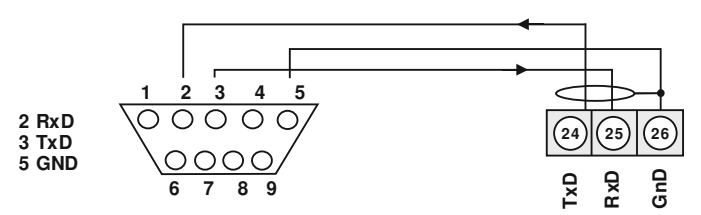

Connection example to the serial interface of a PCs

#### **3.2.2 RS485**

A maximum of 32 devices can be connected to the RS485, which are arranged in a line to a bus line. A termination is required at both ends of the data line. An existing termination in the control must be activated. The maximum permissible length of the data line is 1000 m.

On the last device of the bus line it is possible to connect the termination with two bridges to the bus line.

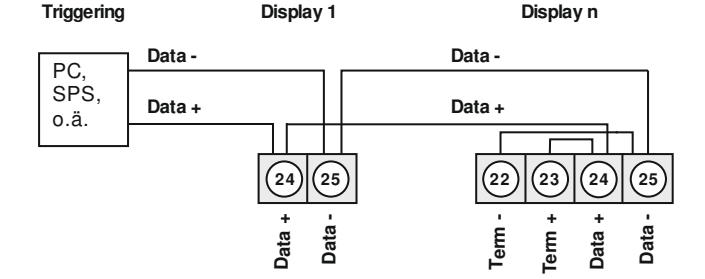

Connection of several displays to one RS485 bus line.

# **4. Operation and display elements**

The display has 3 keys with which you can parameterize the device. Functions that can be adjusted or changed are always signaled with a flashing display. Settings made in the parameter level are always confirmed with a **[P]** and thus saved. However, the display also automatically saves all adjustments and switches to operating mode if no further key presses occur within 10 seconds.

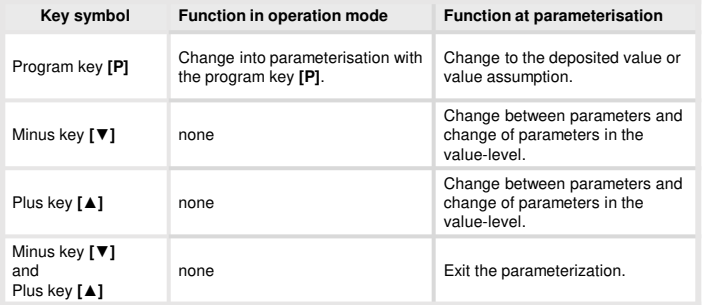

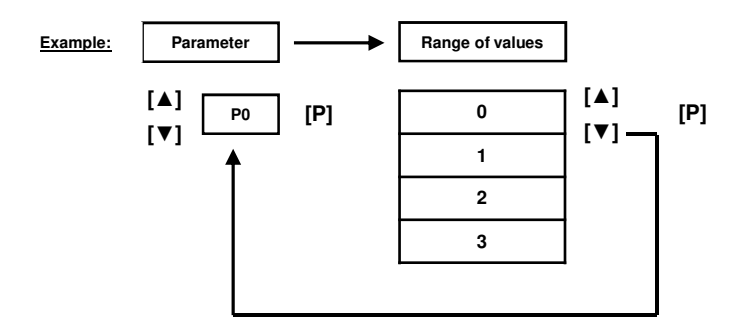

#### **4.1. Programming via configuration software PM-TOOL MUSB:**

The software comes on CD incl. an USB-cable with a Micro-USB connector plug. The connection happens after opening the operating flap (rear side of the housing) via a Micro-USB connector plug and the PC is connected via an USB connector plug.

#### **System requirements: PC with USB-interface Software: Windows XP, Windows VISTA**

With this tool the device configuration can be created, readout and saved on the PC. Via the easy to handle program surface the parameter can be changed, whereat the mode of operation and the possible selection options can be preset via the program.

#### **CAUTION!**

During parameterisation with a connected measuring signal, make sure that the measuring signal has no mass supply to the programming plug. The programming adapter is galvanically not isolated and directly connected with the PC. Via polarity of the input signal, a current can discharge via the adapter and destroy the device as well as other connected components!

### **5. Setting up the device**

#### **5.1. Switching on**

Once the installation is complete, start the device by applying the voltage supply. Check beforehand once again that all the electrical connections are correct.

#### **Starting sequence**

For 1 second during the switching-on process, the segment test  $(B \tcdot B \tcdot B)$  is displayed, followed by an indication of the software type and, after that, also for 1 second, the software version. After the start-up sequence, the device switches to operating/display mode.

In the operating mode the display shows "**rdY**" or the last valid text.

## **6. Parameterisation**

All program numbers (P) are listed in the program number table with function, value range and default values.

#### **6.1. Basic functions**

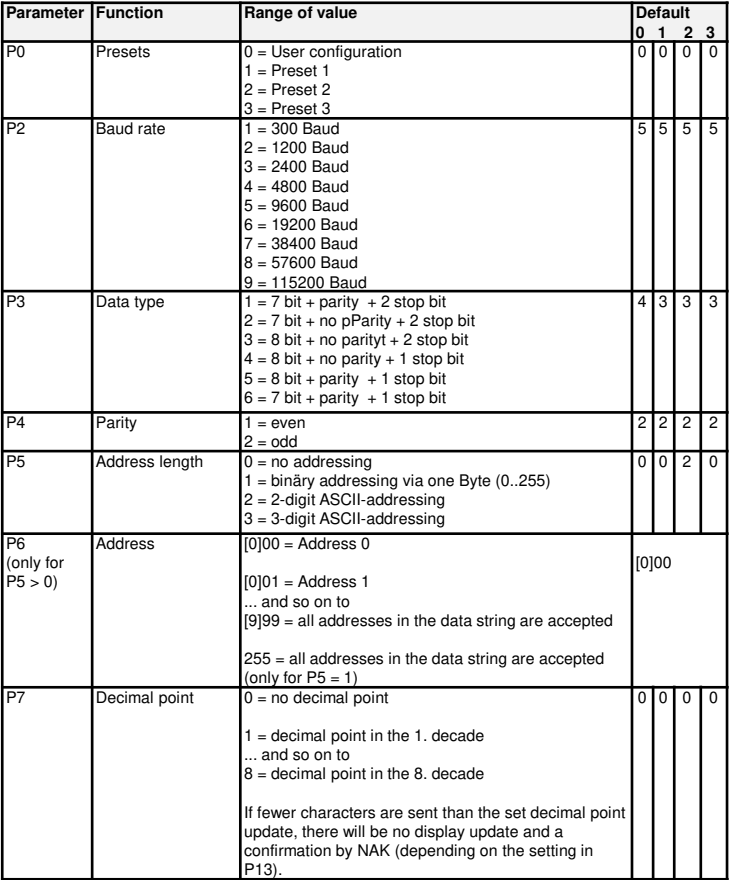

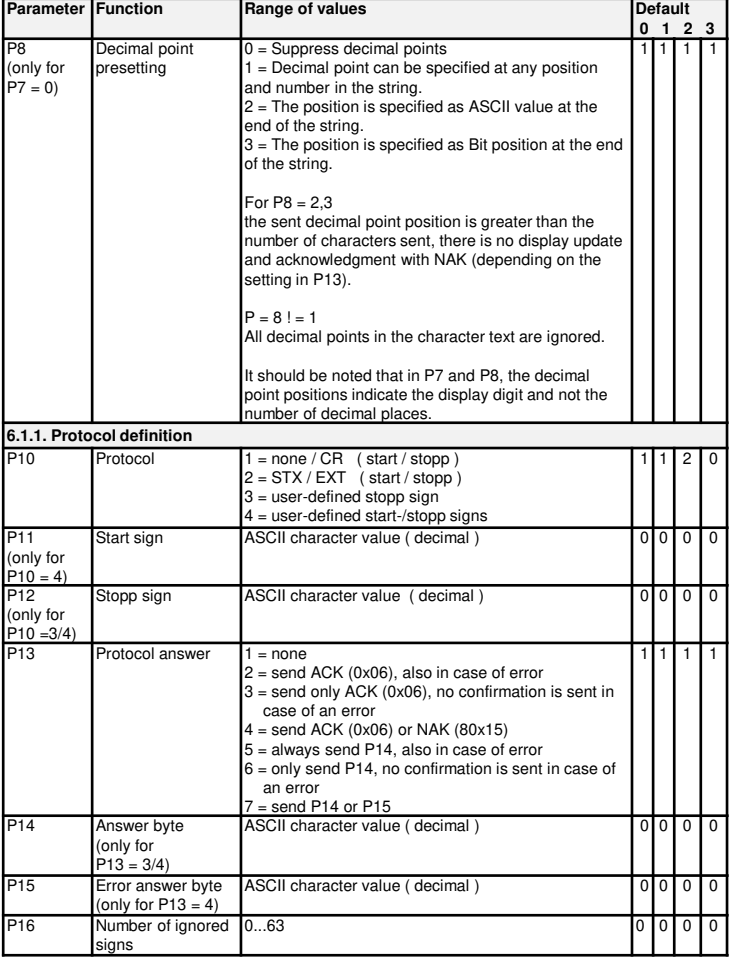

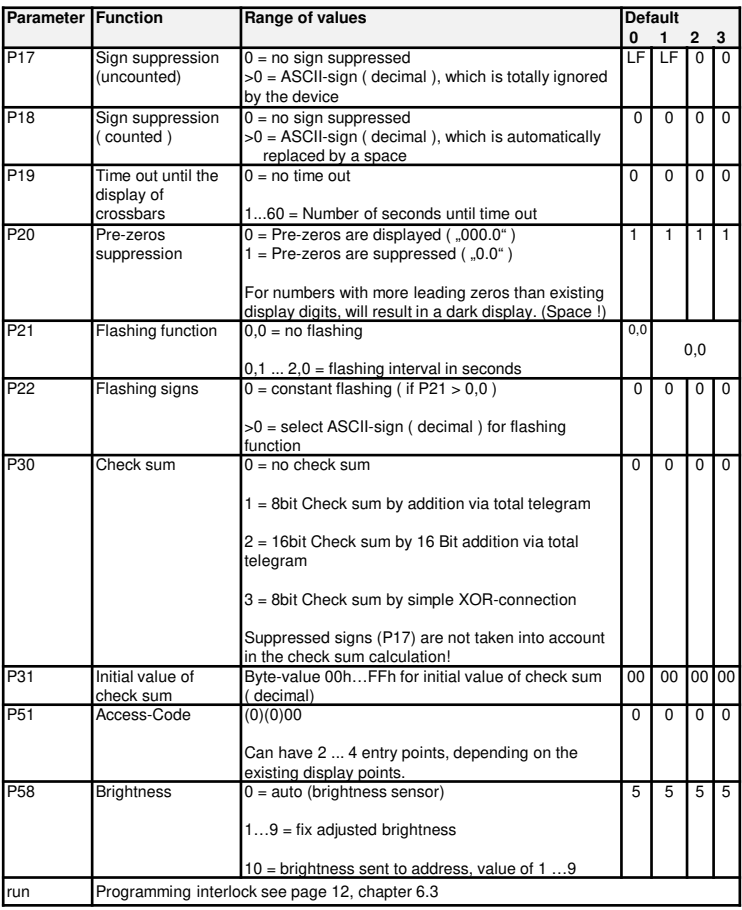

#### **6.2. Interface protocol (RS232/RS485)**

The display has 4 to 8 digits (decades) One, tenner ... counted from right to left.

The order of the data packets in the basic structure must correspond to the following example. The display should show "123456" on a device with "address 25". A sign suppression is not described in this example. The checksum (P30) is made up of the sum of the transmitted characters which is normalized to a value smaller than 256 (8 bits).

Sum (Data byte  $0...8$ ) = 414 (dec.)  $\Rightarrow$  414 > 256  $\Rightarrow$  414 – 256 = 158 (checksum)

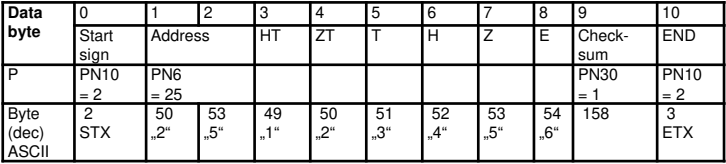

For a 4-decade display, data bytes 3 and 4 must not be transferred.

### **6.2.1. ASCII character set**

The following table shows the ASCII characters in decimal representation, as they are required in the parameterization of the device:

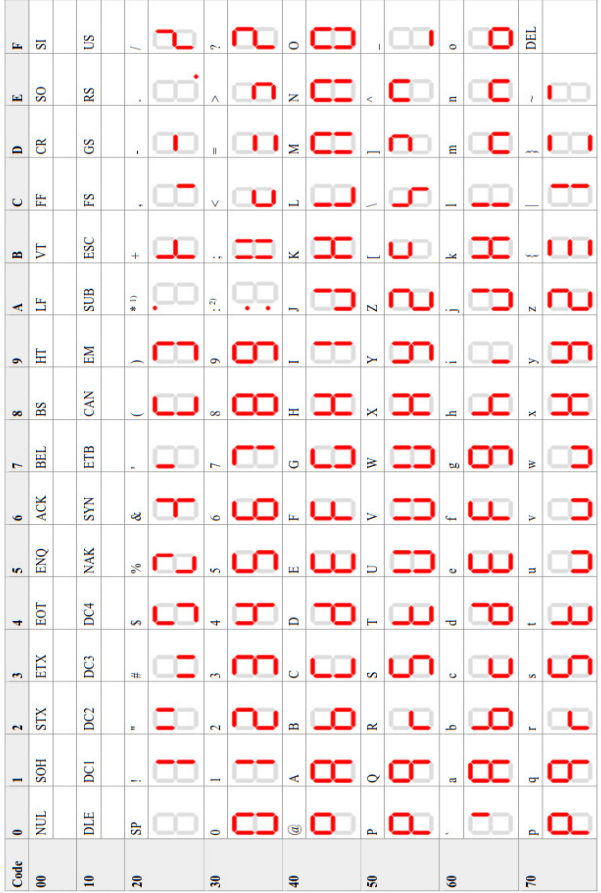

#### **6.2.2. Special LED**

1.) The degree sign is displayed only if it is the penultimate character in the text ("12.3 \* C" becomes 12.3 ° C).

2.) The colon is only displayed if it is on the 3rd, 5th and/or 7th position (for example on the 3rd digit "18:30"). Assumed that the display has a corresponding number of digits.

#### **6.3. Programming interlock ..run"**

If the display is in the released state **UnL**, after the program numbers run is displayed at the end of the parameterization. The programming interlock can be activated via this menu item by selecting **Loc**.

After the confirmation of **Loc**, the code is queried during the next parameterization attempt. Entering the code automatically returns the function to **UnL**. In this released state, no code is requested at the beginning of the parameter and the display switches from the operating mode to the parameterization mode after 1 second by pressing **[P]**.

If the parameter lock is activated, the display can not reset to factory settings.

After pressing the **[P]** key for 3 seconds, the display shortly displays **Cod** and switches to 2- to 4 digit code entry. The initial value is always **0000**. After the correct **Cod** has been confirmed with **[P]**, the display switches directly into program number P0. In the event of a faulty input, the display will show **FAL** for 1 second and then switch back to operating mode via **run**.

After the successful entry of a code, the display is again in the **UnL** state and must be locked again for operators with **Loc**.

# **7. Technical data**

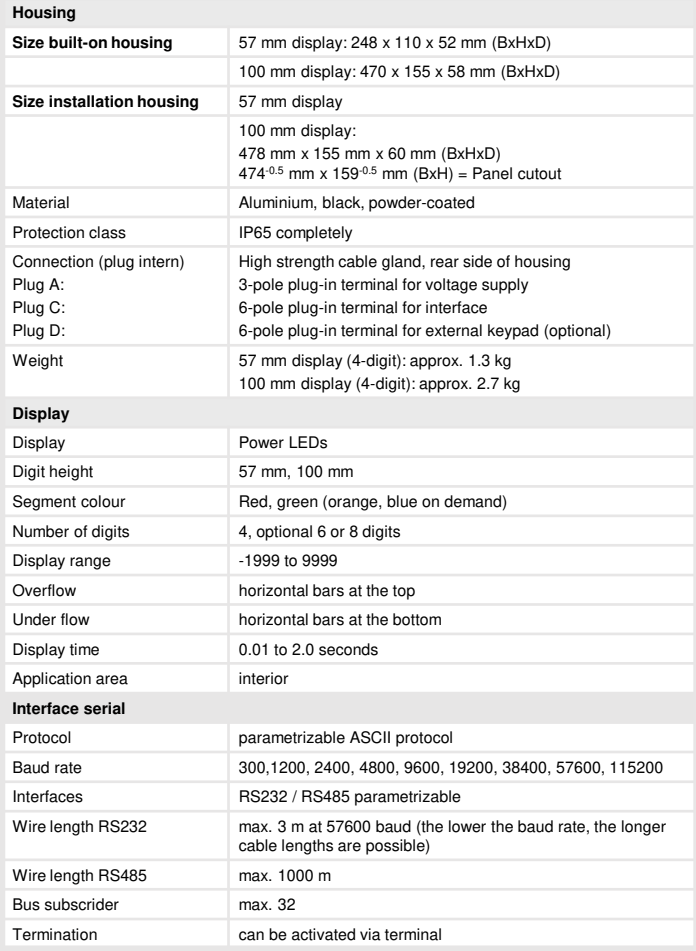

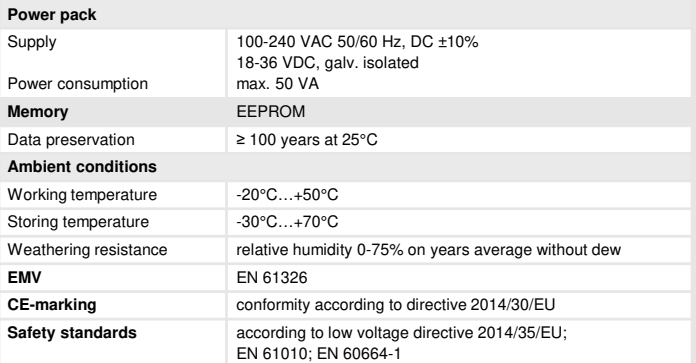

8. Safety advices

# **8. Safety advices**

Please read the following safety advices and the assembly chapter 2 before installation and keep it for future reference.

#### **Proper use**

The **MG-XD-device** is designed for the evaluation and display of sensor signals.

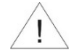

**Danger!** Careless use or improper operation can result in personal injury and/or damage the equipment.

#### **Control of the device**

The panel meters are checked before dispatch and sent out in perfect condition. Should there be any visible damage, we recommend close examination of the packaging. Please inform the supplier immediately of any damage.

#### **Installation**

The **MG-XD-device** must be installed by a suitably qualified specialist (e.g. with a qualification in industrial electronics).

#### **Notes on installation**

- There must be no magnetic or electric fields in the vicinity of the device, e.g. due to transformers, mobile phones or electrostatic discharge.
- **The fuse rating of the supply voltage should not exceed a value of 6 A N.B. fuse**!
- Do not install **inductive consumers** (relays, solenoid valves etc.) near the device and **suppress** any interference with the aid of RC spark extinguishing combinations or freewheeling diodes.
- Keep input, output and supply lines separate from each other and do not lay them parallel with each other. Position "go" and "return lines" next to one another. Where possible use twisted pair. So, the best measuring results can be received.
- Screen off and twist sensor lines. Do not lay current-carrying lines in the vicinity. Connect the **screening on one side** on a suitable potential equaliser (normally signal ground).
- The device is not suitable for installation in areas where there is a risk of explosion.
- Any electrical connection deviating from the connection diagram can endanger human life and/or can destroy the equipment.
- The terminal area of the devices is part of the service. Here electrostatic discharge needs to be avoided. Attention! High voltages can cause dangerous body currents.
- Galvanically isolated potentials within one complex need to be placed on an appropriate point (normally earth or machines ground). So, a lower disturbance sensibility against impacted energy can be reached and dangerous potentials, that can occur on long lines or due to faulty wiring, can be avoided.

### **9. Error elimination**

Below is a list of measures and procedures for handling errors and their possible causes:

#### **11.1. Questions and answers**

#### **1. After switching on, the device shows continuously "rdY"**

- Send a valid command to the device.
- Check the setting of the device address.

#### **2. The device shows ..Err"**

• In case of a Bus error "Err" is shown in the display.

#### **3. The device shows ..Er.1"**

• Memory error. Confirm with **[P]** and restart the device. If the error can not be acknowledged, the device must be returned to the manufacturer.

#### **4. Protocol error**

• They are shown via parameterization of P13 via the bus.

#### **5. The device does not respond to commands via the serial interface.**

- Check (interface cable) the connection between control and device.
- Check the setting of Baud rate and interface.
- Check the setting of the device address.

#### **6. The display of the device is dark.**

- Check the auxiliary voltage of the device.
- Change into programming mode with the **[P]** key. If a change is possible, the device permanently receives blank spaces or empty data packets. The device has a defect that can only be solved by the manufacturer.